# **МОДЕЛЮВАННЯ ГЕНЕТИЧНИХ ТА ЕВОЛЮЦІЙНИХ ПРОЦЕСІВ У ПОПУЛЯЦІЇ ЗАСОБАМИ КОМП'ЮТЕРНИХ ТЕХНОЛОГІЙ**

Комарова Олена Володимирівна,

доцент кафедри зоології

Криворізького державного педагогічного університету

**Анотація.** У статті продовжується розмова про використання комп'ютерних засобів навчання під час моделювання біологічних процесів у старшій школі. Автором розроблено веб-сторінку для онлайн обробки результатів моделювання генетичної структури популяції, на яку діє такий фактор, як природний добір. Стверджується, що моделювання генетичної структури популяції, яка не описується законом Харді-Вайнберга, дозволяє сформувати в учнів стійкі переконання про причини та напрямок мікроеволюційних змін у популяціях та окремі фактори еволюційного процесу в цілому.

Перспективи подальшого дослідження полягають у розробці веб – сторінок з алгоритмами дій учнів по створенню та дослідженню моделей генетичної структури популяцій, у яких не дотримано такі умови достовірності закону рівноваги генних концентрацій, як наявність мутаційного процесу, потоку генів та дрейфу генів.

**Ключові слова**: моделювання, комп'ютерні технології, закон Харді-Вайнберга, статистичні методи, веб-сторінка, фактори еволюції, природний добір, генетична структура популяції, мікроеволюція, діаграми, графіки, навчальні уміння.

У попередніх публікаціях автора була описана методика використання комп'ютерних засобів навчання під час моделювання біологічних процесів у

старшій школі, а саме використання веб-сторінок для онлайн обробки результатів моделювання генетичної структури ідеальної популяції [2].

Метою даної статті є опис методики комп'ютерного моделювання генетичних та еволюційних процесів у популяціях, на які діє такий фактор, як природний добір. Процес моделювання у даному випадку ґрунтується на здійсненні кількісної та якісної онлайн обробки результатів модельного експерименту.

Опис методики постановки модельного експерименту «Моделювання генетичної структури популяції при дії природного відбору» без застосування комп'ютерних засобів був висвітлений на сторінках періодичної преси [1].

Апробація експерименту в умовах навчального процесу довела, що методику роботи з моделлю слід видозмінити, вдосконалити на користь зменшення часу, що витрачається на аналіз отриманих у ході модельного експериментування результатів.

Задля реалізації поставленої мети, часової оптимізації роботи учнів по моделюванню генетичних та еволюційних процесів у популяції, було розроблено веб-сторінку *[http://mybio.education/mod/exp3/.](http://mybio.education/mod/exp3/)* На ній розміщено алгоритм дій для учнів по створенню моделі генетичної структури популяції та роботі з нею, а також таблиця для внесення школярами кількісних результатів модельного експериментування. Опишемо методику моделювання, звертаючи увагу на те, що дана стаття є продовженням попередньої [2].

### **Модельний експеримент 2**

## **Тема. Вивчення генетичної структури популяції при дії природного відбору**

1. Відкриваємо сторінку *[http://mybio.education/mod/exp3/.](http://mybio.education/mod/exp3/)* 

2. Визначаємося із кількістю особин у модельній популяції (див. [2]), наприклад 50.

3. У стовпчик 2 для батьківського покоління Р вносимо кількість пар алелей двохалельного гена (по-іншому – кількість особин).

4. Визначаємося із співвідношенням домінантного (А) та рецесивного (а) алелів і відбираємо необхідну кількість фішок, наприклад 70 червоних та 30 білих.

5. Кладемо відібрану кількість фішок у непрозорий пакет, перемішуємо.

6. Дістаємо по 2 фішки і кладемо до однієї з трьох куп: у першу – пару з одного кольору, червоні (АА), в іншу – пару з різних кольорів, червоні та білі (Аа), у третю – пару з другого кольору, білі (аа). Так моделюється батьківська популяція.

7. Рахуємо кількість пар фішок у кожній купі.

8. Результати заносимо до рядка Р: в стовпчик 3 – кількість АА, в стовпчик 5 – Аа, в стовпчик 7 – аа.

9. Натискаємо кнопку «Розрахувати».

10. Збираємо фішки до пакету, перемішуємо та повторюємо дію № 6 та 7, заповнюючи рядок для першого (F1) дочірнього покоління, стовпчики 3, 5, 7. При цьому фішки з третьої купи (аа) відкладаємо і не включаємо їх до загальної кількості особин наступного покоління. Так ми видаляємо рецесивних гомозигот з популяції, усвідомлюючи при цьому, що рецесивні гомозиготні генотипи утворюються, але є нежиттєздатними. Тобто збираємо фішки у пакет з перших двох куп.

11. Виконуємо дію № 10 ще 5 разів, кожного разу відкладаючи фішки з третьої купи, заповнюючи рядки для другого (F2) – шостого (F6) дочірніх поколінь, стовпчики 3, 5, 7.

12. Натискаємо кнопку «Розрахувати» напроти рядків F1 – F6.

13. Натискаємо кнопку «Показати графики».

14. На основі аналізу отриманих графіків та діаграм сформулюйте висновки за планом:

- Зміна співвідношення частот генотипов у поколіннях;
- Зміна співвідношення частот генів у поколіннях;
- Напрямок еволюційних змін популяції.
- \* на веб-сторінці послідовність дій наведена з п. 3.

У незаповненому вигляді веб-сторінка *<http://mybio.education/mod/exp3/>*

### виглядає так (рис.1):

#### Модельний експеримент 2. Вивчення генетичної структури популяції при дії природного відбору

- .<br>1. У стовпчик 2 для батьківського покоління Р вносимо кількість пар алелей двохалельного гена (по-іншому кількість особин).<br>2. Визначаємося із співвідношенням домінантного (А) та рецесивного (а) алелів і відбираємо не 2. Вызначемося із співвідношенням домінантного (А) та рецесивного (а) алелів і відбираемо необхідну кількість фішок, наприклад 70 червоних та 30<br>- Кладемо відібрану кількість фішок у непроворий пакет, переміщуємо.<br>- Діста
- 
- 
- 
- 
- о. Германского допуляции и состоится с политиком составлением с состоится с состоится не состоится с повойные с<br>В Збираемо фішки до пакету, перемішуємо та повторюємо дію F 6 та 7, запрениючи рядок для першого (F1) дочірнь
- перших двох куп 9. Виконуємо дію № 10 ще 5 разів, кожного разу відкладаючи фішки з третьої купи, заповнюючи рядки для другого (F2) – шостого (F6) дочірніх поколінь, стовлчики 3. 5. 7
- 
- стовлчики 3, 5, 7.<br>10. Натискаемо кнопку «Розрахувати» напроти рядків F1 F6.<br>11. Натискаемо кнопку «Показати графики».<br>12. На основі аналізу отриманих графіків та діаграм сформулюйте висновки за планом:<br>• Зміна співвідн
	- -

#### Таблиця 3. Генетична структура популяції при дії природного відбору

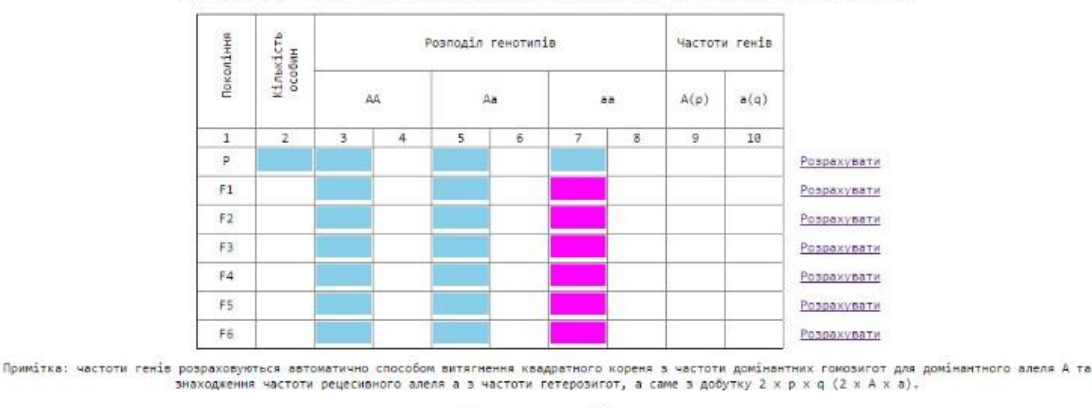

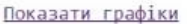

Рис. 1. Вигляд веб-сторінки *<http://mybio.education/mod/exp3/>* до внесення результатів моделювання.

Комірки, виділені блакитним кольором у таблиці, заповнюються вручну учнями на підставі підрахунку кількості отриманих пар алелів (стовпчики 3, 5, 7 для батьківської та дочірніх популяцій), а також вручну заповнюється стовпчик 2 для батьківського покоління. Комірки яскраво-рожевого кольору містять дані про кількість гомозиготних рецесивних особин (аа) і автоматично не включаються до загальної кількості особин стовпчика 2 рядків F1 – F6.

Після проведених маніпуляцій згідно наведеного алгоритму дій таблиця може мати вигляд, як на рис. 2.

#### Модельний експеримент 2. Вивчення генетичної структури популяції при дії природного відбору

- .<br>1. У стовпчих 2 для батьківського покоління Р вносимо кількість пар алелей двохалельного гена (по-іншому кількість особин).<br>2. Визначаємося із співвідношенням домінантного (А) та рецесивного (а) алелів і відбираємо не
- 
- 
- 
- 
- 1. Визначаемося is співвідношенням домінантного (А) та рецесивного (а) алелів і відбираємо неоохідну кількі с чиннь с чиннь с сими;<br>Вілих, Кладемо відібрану кількість фішок у непроворий пакет, перемішуемо.<br>4. Дістаємо по
- гомозитот в популяції, усвідомлюючи при цьому, що рецесивні гомозиготні генотипи утворюються, але є нежиттєздатними. Тобто збираемо фішки у пакет<br>9. Виконуємо дію № 10 це 5 разів, кожного разу відкладаючи фішки з третьої
- -
	- -

#### Таблиця 3. Генетична структура популяції при дії природного відбору

|             | Частоти генів |                | Posnogia генотипів |                |       |              |       |    | Кількість<br>особин | Покоління    |
|-------------|---------------|----------------|--------------------|----------------|-------|--------------|-------|----|---------------------|--------------|
|             | a(q)<br>A(p)  |                | $\overline{a}$     |                | Aa    |              | AA:   |    |                     |              |
|             | 10            | $\overline{9}$ | 8                  | $\overline{J}$ | 6     | 5            | 4     | 3  | $\overline{2}$      | $\mathbf{1}$ |
| Розрахувати | 0.245         | 0.678          | 0.060              | з.             | 0.480 | 24           | 0.460 | 23 | 50                  | p            |
| Розрахувати | 0.522         | 0.700          | 0.000              |                | 0.511 | 24           | 0.489 | 23 | 47.000              | E1           |
| Розрахувати | 0.346         | 0.769          | 0.000              |                | 0.409 | 18           | 0.591 | 26 | 44.000              | F2:          |
| Розрахувати | 0.207         | 0.841          | 0.000.             |                | 8.293 | 12           | 0.787 | 29 | 41.000              | F3           |
| Розракувати | 0.129         | 0.892          | 0.000              |                | 0.205 | $\mathbf{B}$ | 0.795 | 31 | 39,000              | F4           |
| Розрахувати | 0.129         | 0.892          | 0.000              |                | 0.205 | 显            | 0.795 | 31 | 39.000              | F5           |
| Розрахувати | 0.094         | 0.918          | 0.000              |                | 0.158 | 丘            | 0.842 | 32 | 38.000              | F6           |

<sup>.&</sup>lt;br>Примітка: частоти генів розраховуються автоматично способом витягнення квадратного кореня з частоти домінантних гомозигот для домінантного алеля А та<br>знаходження частоти рецесивного алеля а з частоти гетерозигот, а саме

Рис. 2. Вигляд веб-сторінки http://mybio.education/mod/exp3/ після внесення результатів моделювання.

При заповненні таблиці в автоматичному режимі розраховуються частоти генотипів та частоти алелів (стовпчики 4, 6, 8, 9, 10). У автоматичному режимі заповнюється стовпчик 2 для рядків F1 - F6. Програма побудована так, що обчислення частоти домінантного алеля здійснюється шляхом витягнення квадратного кореня з частоти домінантних гомозигот, а частота рецесивного з добутку 2хрха. Витягувати квалратний корінь з частоти рецесивних гомозигот не представляється можливим, оскільки такі генотипи на певному етапі онтогенезу елімінуються з популяції.

Із заповненої таблиці (рис. 2) видно, що у популяції при 100 % життєздатності домінантних гомозигот та гетерозигот і нежиттєздатності рецесивних гомозигот у поколіннях:

збільшується частота домінантних гомозигот, зменшується частота гетерозигот;

Показати графіки

зростає частота домінантного алеля (р), і відповідно знижується частота рецесивного алеля (q);

у процесі еволюції такої популяції рецесивний алель поступово переходить у гетерозиготний стан. Частота виникнення рецесивних гомозигот зменшується, оскільки із зниженням частоти гетерозигот зменшується ймовірність схрещування останніх. Можна очікувати, що у такій популяції при подальшому збереженні умов, а саме вказаної життєздатності генотипів, їх плідності, панміксії та відсутності впливу інших факторів, у майбутньому рецесивний алель повністю елімінується.

При проведенні експерименту у школярів може виникнути питання, чому в батьківській популяції не видалялися рецесивні гомозиготи. Вчитель пояснює, що спочатку необхідно було змоделювати вихідну популяцію, в якій усі генотипи однаково пристосовані до дії певного фактору. На певному етапі існування популяції змінилися умови існування. Виявилося, що рецесивні гомозиготи при цьому гинули. За цієї причини, пояснює вчитель, рецесивні гомозиготи видалялися з дочірніх популяцій.

Відмітимо, що описаний експеримент у надзвичайно спрощеному вигляді моделює ті процеси, які відбуваються у природних популяціях при зміні умов існування. Зміна умов середовища і як результат боротьба членів популяції за існування з абіотичними факторами середовища, розширення або звуження норми реакції, утворення потомства найбільш пристосованими особинами та загибель непристосованих, тобто дія природного відбору відбувається в природних популяціях поступово, повільніше, ніж це змодельовано в експерименті. Вчителю слід звернути на це увагу учнів у ході обговорення отриманих результатів, але одночасно підкреслити, що в експерименті змодельована загальна тенденція динаміки генетичної структури популяції при дії на неї певного фактору.

Вдосконалення методики створення моделі генетичної структури популяції, на яку діє такий фактор, як природний добір, та її поколінь (експеримент 2) полягало й у тому, що після внесення даних у таблицю на веб-

сторінці є можливість автоматичної побудови графіків та діаграм, що дозволяють, по-перше, унаочнити отримані результати в графічному вигляді, по-друге, ефективно здійснити їх порівняльний аналіз та сформулювати висновки за наведеним у алгоритмі дій планом (та само, як і при обробці результатів експерименту 1 [2]).

Нижче наводимо вигляд побудованих у автоматичному режимі графіків та діаграм (рис. 3 та рис. 4).

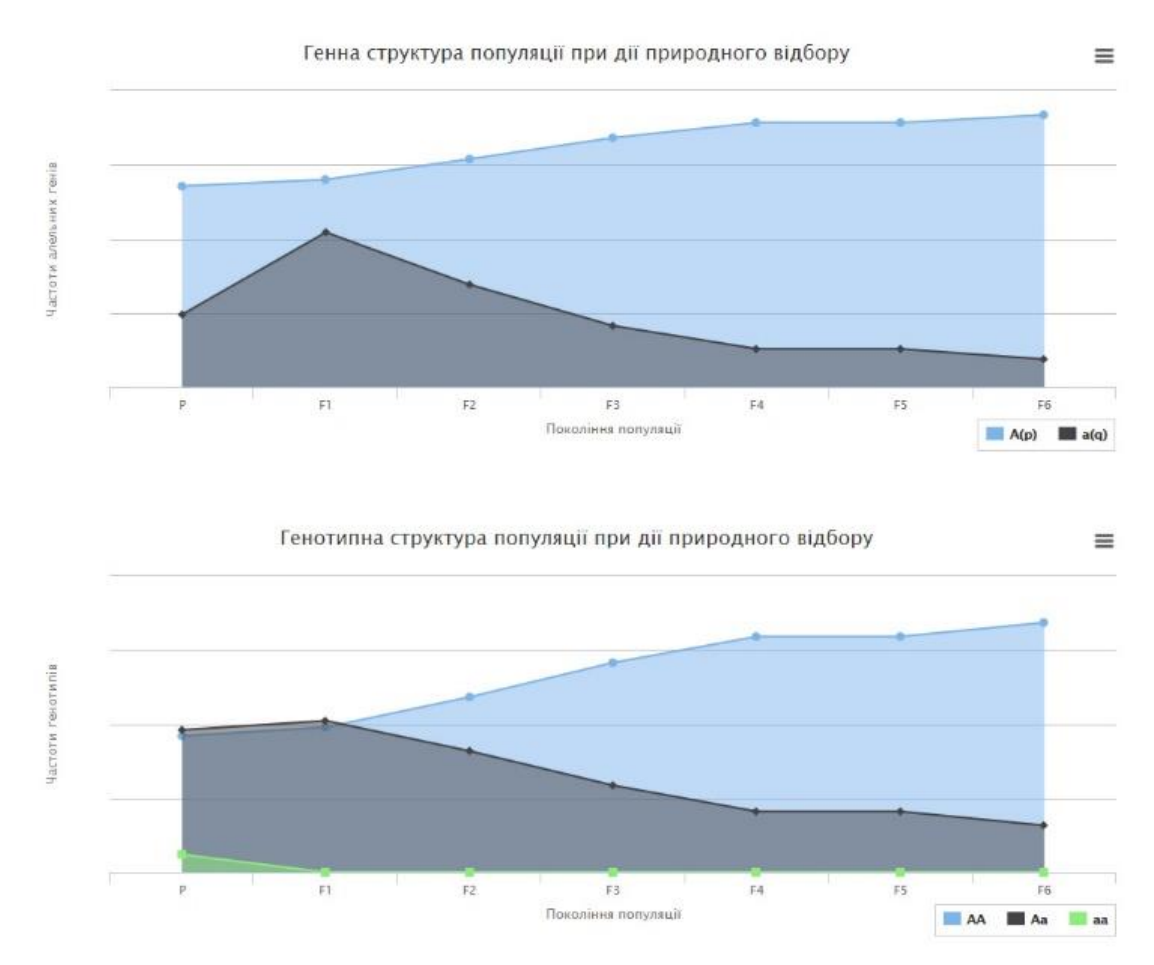

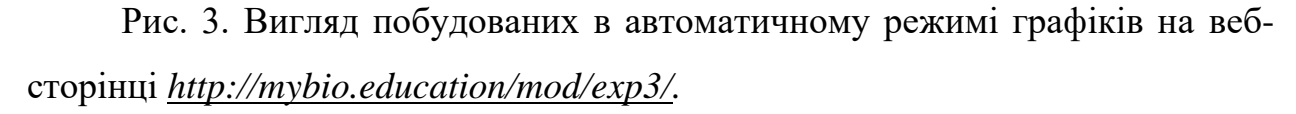

На першому графіку відображається генна структура популяції в проаналізованих поколіннях, на другому – генотипна структура.

Обидві діаграми (рис. 4) демонструють генетичну структуру популяції. Слід звернути увагу на те, що представлені на рис. 3 графіки містять інформацію окремо або про алельну (генну), або про генотипну структуру популяції.

Побудовані діаграми за змістовим наповненням абсолютно ідентичні, про що було сказано раніше [2]. Вони відрізняються способом унаочнення результатів, тобто формою їх представлення. Учитель може звернути увагу учнів на один із варіантів діаграми з пропозицією порівняти генну, генотипну структуру популяції в поколіннях. Можливий і інший, більш ускладнений варіант роботи із аналізом побудованих діаграм. Для цього учні самостійно обирають діаграму для аналізу даних та формулювання висновків.

Підкреслимо, що обидва варіанти діаграми мають переваги і недоліки, описані у попередній статті [2].

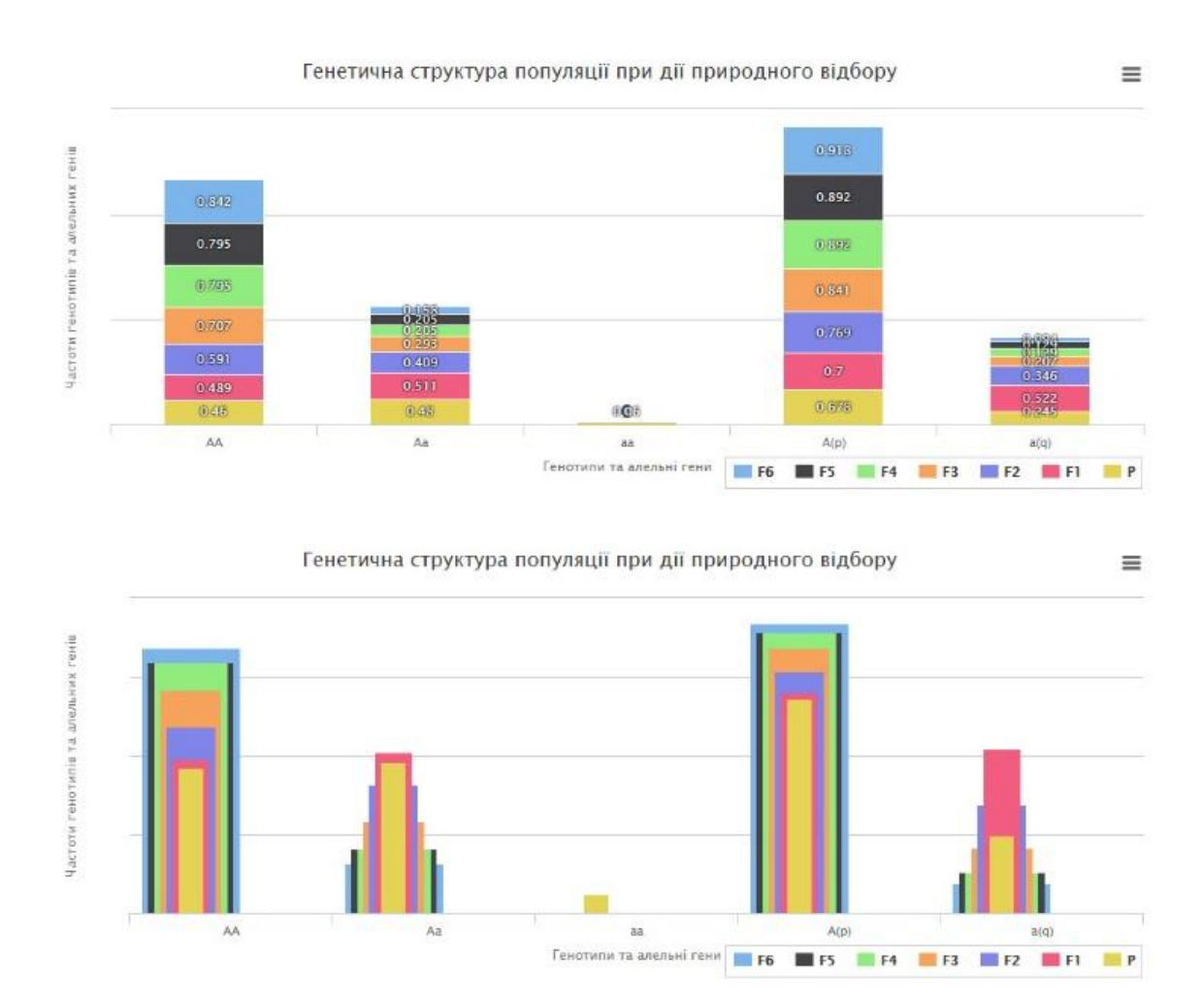

Рис. 4. Вигляд побудованих в автоматичному режимі діаграм на вебсторінці *[http://mybio.education/mod/exp4/.](http://mybio.education/mod/exp4/)*

Таким чином, аналіз отриманих даних модельного експериментування учнями здійснюється на основі аналізу побудованих:

1) тільки графіків генної та генотипної структури популяції в поколіннях;

2) однієї з діаграм генетичної структури популяції в поколіннях;

3) і графіків, і діаграм, які дублюють один одного.

Різноманіття представлених графічних варіантів унаочнення результатів експерименту дозволяє ознайомити школярів із способами їх статистичної обробки та презентації. Це і є першою відповіддю на питання, наскільки доцільним на веб-сторінках будувати і графіки, і різні види діаграм. Слід пам'ятати про другу мету подібного модельного експериментування, пов'язану із формуванням навчальних умінь учнів, а саме вмінням будувати власноруч графіки та діаграми на основі наявних числових даних.

Ускладнення завдання для учнів полягатиме у переформулюванні завдання № 13, а саме так: «На основі даних таблиці самостійно побудуйте графіки «Генна структура поколінь популяції, на яку діє природний відбір», «Генотипна структура поколінь популяції, на яку діє природний відбір» та стовпчасту діаграму «Генетична структура поколінь популяції, на яку діє природний відбір».

Після самостійного складання графіків та діаграм учні натискають кнопку «Показати графіки» і порівнюють побудовані автоматично та власноруч графіки та діаграми. Відбувається їх обговорення та корекція.

Підкреслимо, що ускладнений варіант завдання потребує в декілька разів більше часу на виконання, порівняно з автоматичною обробкою даних, але тільки в такому випадку можна досягти в повній мірі мети навчального моделювання генетичної структури популяції та її поколінь при дії на них природного відбору.

Перспективами подальшого дослідження ми вважаємо розробку веб – сторінок з алгоритмами дій учнів по створенню та дослідженню моделей генетичної структури популяцій, у яких не дотримано такі умови достовірності закону рівноваги генних концентрацій, як наявність мутаційного процесу, потоку генів та дрейфу генів.

### Література

1. Комарова О.В. Модельні експерименти під час вивчення закону Харді-Вайнберга / Комарова О. В. // Біологія і хімія в сучасній школі. – 2013. -  $N_2$  6. – C. 25 – 31.

2. Комарова О. В. Моделювання біологічних процесів у старшій школі засобами комп'ютерних технологій / О. В. Комарова // Комп'ютер у школі та сім'ї. - 2016. - № 5. - С. 21 - 27.

# **MODELLING OF GENETIC AND EVOLUTIONARY PROCESSES IN POPULATION BY MEANS OF COMPUTER TECHNOLOGIES**

Komarova Olena Volodymyrina,

Assistant Professor of zoology

Kryviy Rih State Pedagogical University

е-mail – [komarova1978@mail.ru](mailto:komarova1978@mail.ru)

**Structural abstract.** The conversation of using computer means of studying during the simulation of biological processes at high school is continued in the article. The author developed a website for online processing simulation results of genetic structure of populations, which operates with such factors as natural selection. It is claimed that modelling of genetic structure of population, that is not described by Hardy-Weinberg's law, allows students to form stable beliefs about the causes and direction of microevolutionary changes in populations and individual factors of the evolutionary process in general.

The prospects of the further research consist in development of websites with algorithms of pupils' actions for creation and research of models of genetic structure of populations, in which the following conditions of reliability of the equilibrium law of gene frequency as existence of mutational process, flow and drift of genes, are not met.

**Keywords:** modelling, computer technologies, Hardy-Weinberg's law, statistical methods, website, evolution factor, natural selection, genetic structure of population, microevolution, diagram, graphs, study skills.

## **МОДЕЛИРОВАНИЕ ГЕНЕТИЧЕСКИХ И ЭВОЛЮЦИОННЫХ ПРОЦЕССОВ В ПОПУЛЯЦИИ СРЕДСТВАМИ КОМПЬЮТЕРНЫХ ТЕХНОЛОГИЙ**

Комарова Елена Владимировна, доцент кафедры зоологии Криворожского государственного

педагогического университета,

кандидат педагогических наук, доцент

е-mail – [komarova1978@mail.ru](mailto:komarova1978@mail.ru)

**Аннотация.** В статье продолжается разговор об использовании компьютерных средств обучения при моделировании биологических процессов в старшей школе. Автором разработана веб-сстраница для онлайн обработки результатов моделирования генетической структуры популяции, на которую действует такой фактор, как естественный отбор. Утверждается, что моделирование генетической структуры популяции, которая не описывается законом Харди-Вайнберга, позволяет сформировать у учащихся устойчивые убеждения о причинах и направлении микроэволюционных изменений в популяциях и отдельные факторы эволюционного процесса в целом.

Перспективы дальнейшего исследования заключаются в разработке веб - страниц с алгоритмами действий учащихся по созданию и исследованию моделей генетической структуры популяций, в которых не соблюдены такие условия достоверности закона равновесия генных концентраций, как наличие мутационного процесса, потока генов и дрейфа генов.

**Ключевые слова**: моделирование, компьютерные технологии, закон Харди-Вайнберга, статистические методы, веб-страница, факторы эволюции, естественный отбор, генетическая структура популяции, микроэволюция, диаграммы, графики, учебные умения.